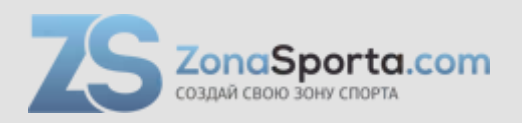

## **Инструкция Эллиптический тренажер AMF 4010**

Полезные ссылки:

[Эллиптический тренажер AMF 4010 - смотреть на сайте](https://zonasporta.com/product/ellipticheskij-trenazher-american-motion-fitness-4010) [Эллиптический тренажер AMF 4010 - читать отзывы](https://zonasporta.com/ellipticheskij-trenazher-american-motion-fitness-4010_otzyvy)

# Эллиптический тренажер AMF 4010

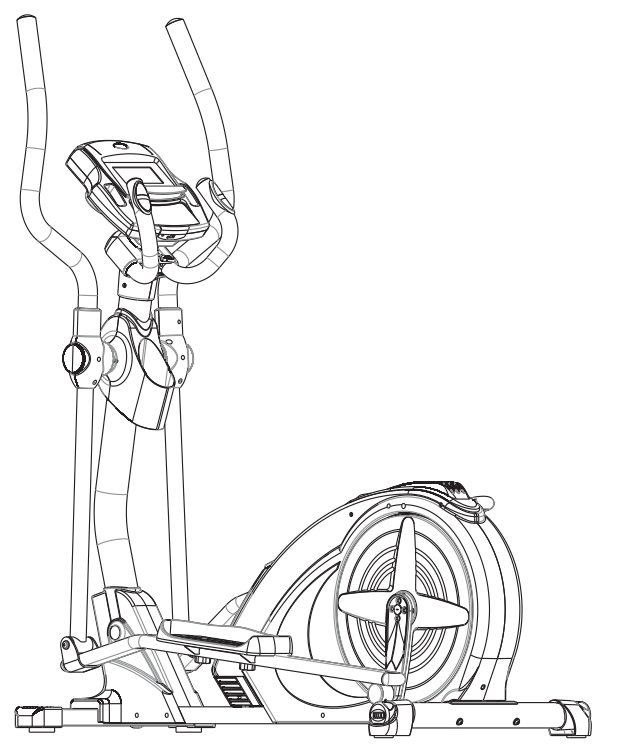

# *Дорогой покупатель!*

### **Поздравляем Вас с этим удачным приобретением!**

Теперь Вы владелец суперсовременного тренажера 4010! Благодаря простоте и удобству в эксплуатации, а так же современному дизайну занятия будут приносить Вам только удовольствие.Уверены, что данная модель удовлетворит всем Вашим запросам!

 Прежде чем начать пользоваться тренажером, изучите настоящее руководство и сохраните его для дальнейшего использования.

Производитель оставляет за собой право вносить изменения в конструкцию и комплектацию изделия с целью улучшения его характеристик и обновления дизайна без предварительного уведомления!

### **Условия хранения**

- Тренажер рекомендуется использовать только в помещении. ●
- Не допускается устанавливать тренажер во влажных, не отапливаемых или пыльных помещениях.
- Допустимый температурный режим от +10 до +35˚. ●
- Допустимая влажность 5-57%. ●

### **Меры предосторожности**

- $\bullet$  Перед использованием тренажера проконсультируйтесь с Вашим врачом
- Тренажер не предназначен для коммерческого использования.
- $\bullet$  Изготовитель не несет ответственности за любые повреждения или травмы, вызванные нецелевым использованием тренажера.
- Детям не рекомендуется тренироваться на данном тренажере.
- Тренажер разработан в соответствии с мировыми стандартами безопасности.
- Не используйте коррозийные и абразивные материалы для чистки изделия.
- Использование неисправного тренажера может привести к травмам, а также уменьшить срок его службы.
- Тренажер должен быть установлен на ровной поверхности.
- Не прикасайтесь к движущимся элементам тренажера.
- Для тренировки используйте соответствующую спортивную одежду.
- Выбирайте программу тренировок, рекомендованную вашим врачом. Интенсивные тренировки могут нанести вред Вашему здоровью.

### Содержание

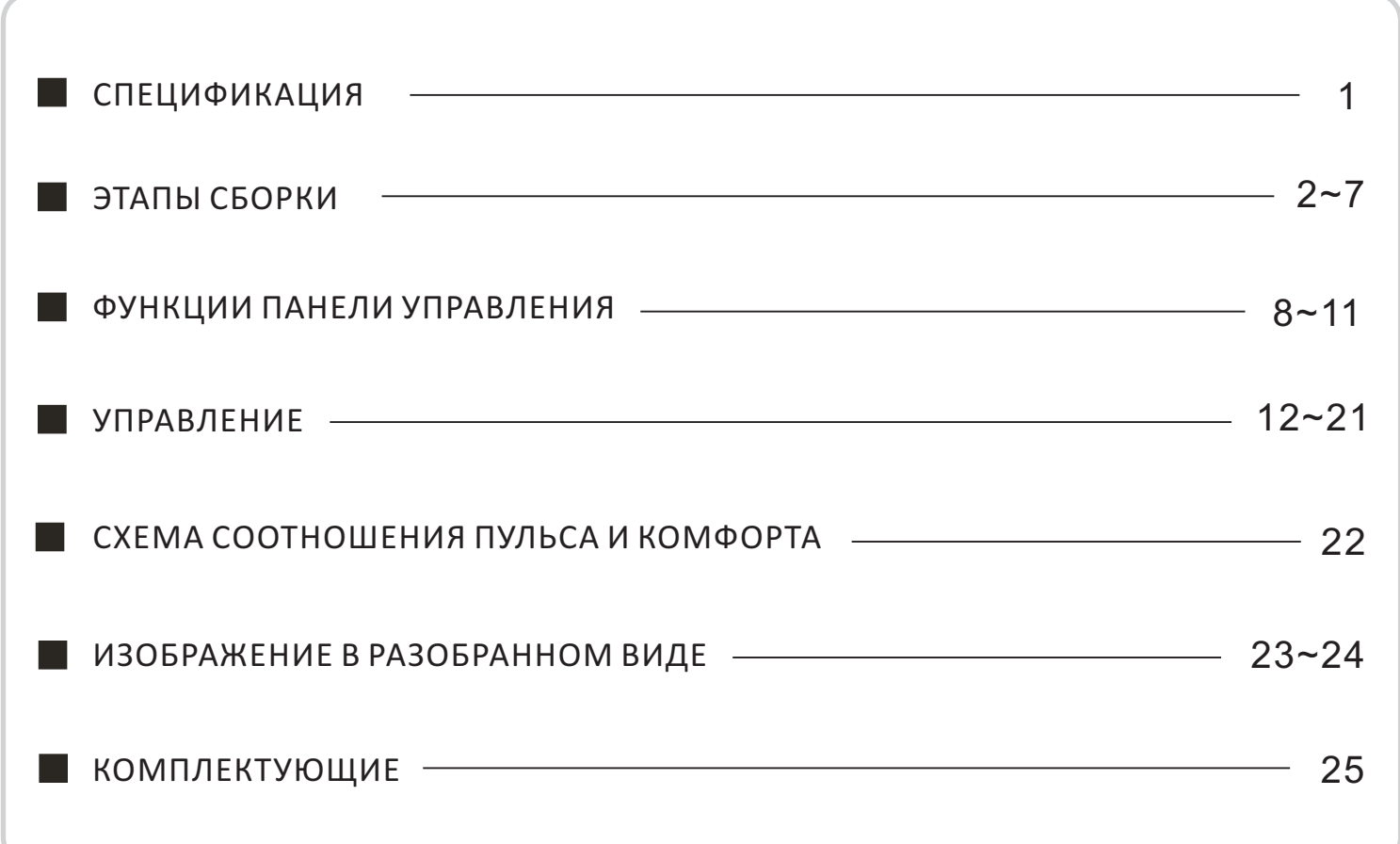

### СПЕЦИФИКАЦИЯ

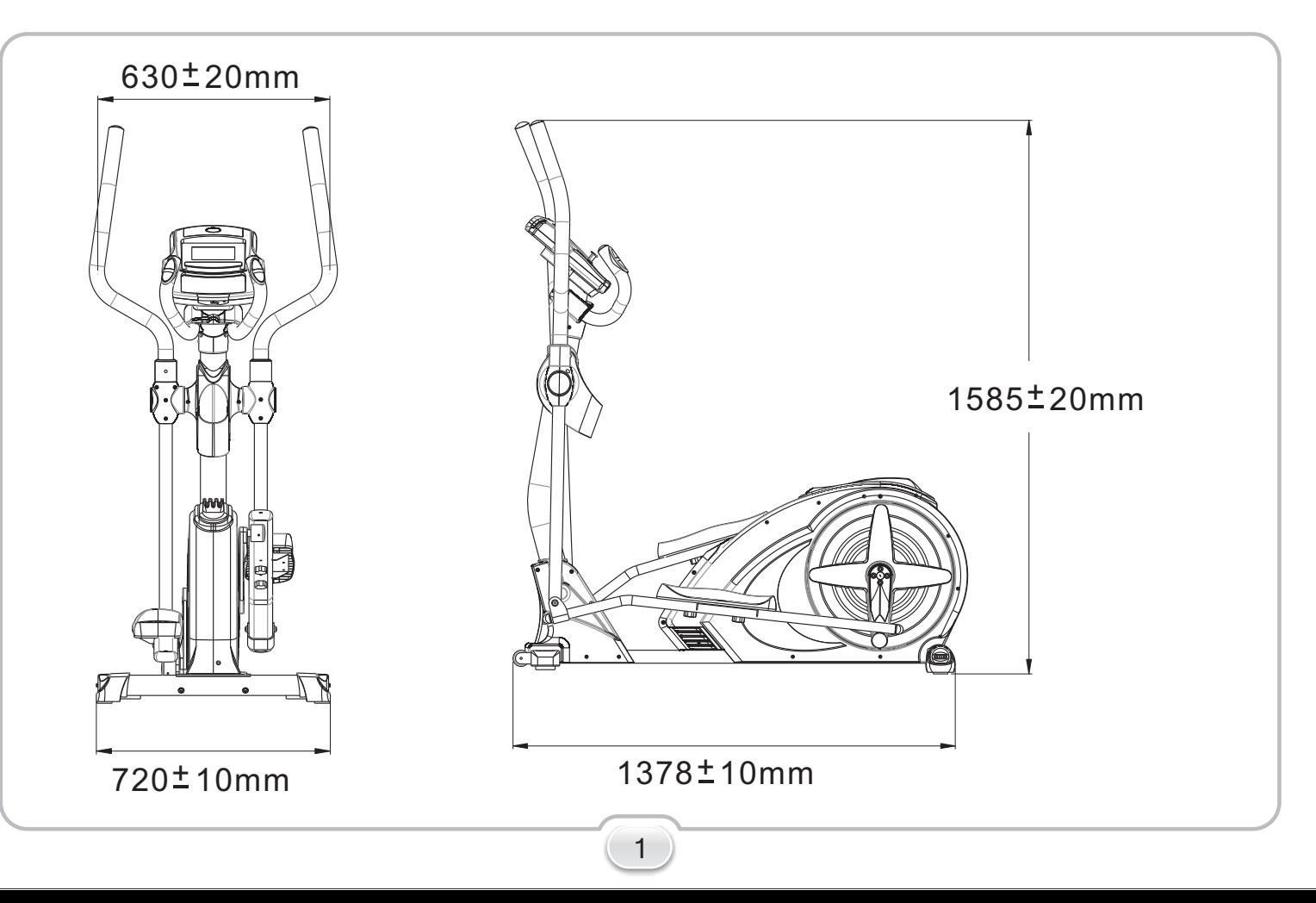

ШАГ 1

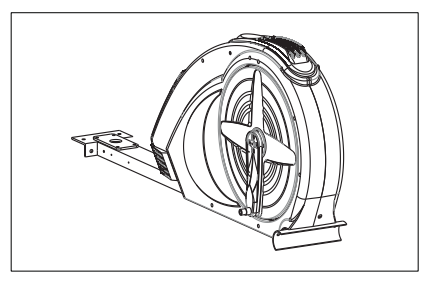

Извлеките раму тренажера из коробки

ШАГ 2

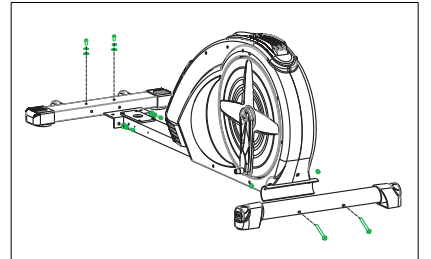

 Закрепите переднюю и заднюю опоры на основной раме с помощью болтов (4шт), болтов (2шт), пружинных шайб (4 шт),плоских шайб (4 шт) изогнутых шайб (2 шт) и 2 заглушекс помощью инструментов №17 и №18.

ШАГ 3

Закрепите переднюю стойку болтами №1 (6 шт), пружинных шайб №3 (6шт) и плоских шайб №4 (6 шт) после того, как соедините провода от дисплея тренажера.

### **Внимание: не пережмите провода при установке стойки!**

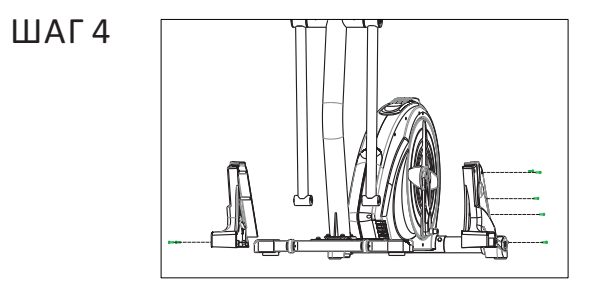

Установите боковые кожухи справа и слева, как указано на рис. Болтами №4 и №7 и инструментом №17.

3

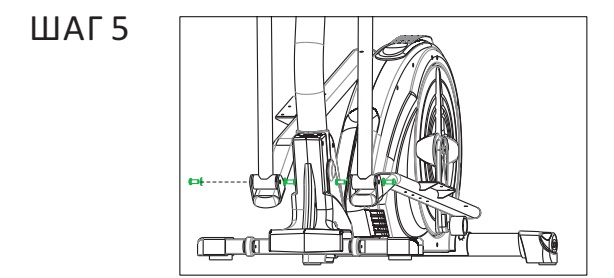

 Зафиксируйте педали спереди болтами №9 и плоских шайб №10 с помощью инструмента №19.

### ШАГ 6

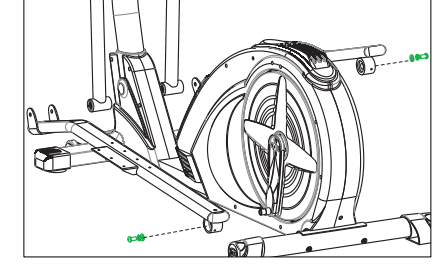

 Зафиксируйте педали сзади болтами №9, плоских шайб №10 (2шт) и пружинных шайб №11 с помощью инструмента №19.

ШАГ 7

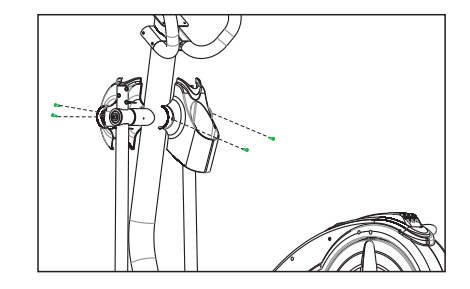

Установите держатель для бутылки.

### ШАГ8

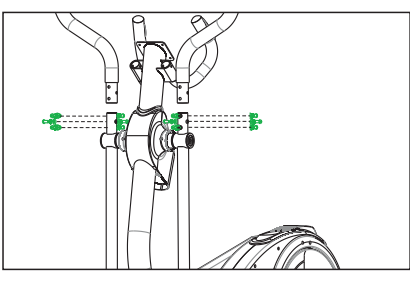

Зафиксируйте поручни как указано на рис.

ШАГ 9

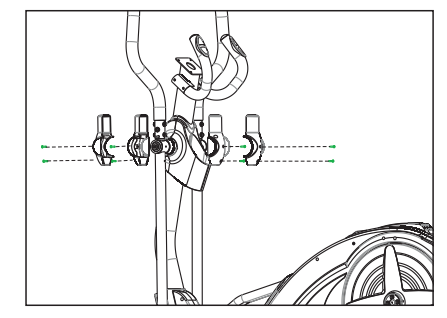

Установите и зафиксируйте дополнительные кожухи рукояток, как указано на рис.

ШАГ10

Соедините кабель дисплея с кабелем, выходящим из стойки. Зафиксируйте консоль дисплея.

Внимание: не пережмите провода!

ШАГ 11

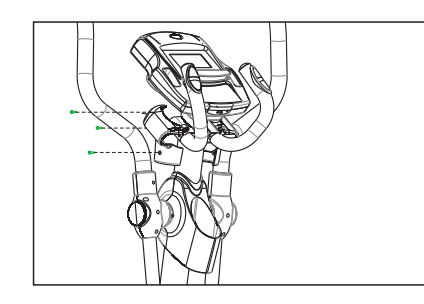

Установите кожухи консоли как указано на рис.

ШАГ 12

 Закрепите пластиковые пластины на рейки педалей как указано на рис.

#### ФУНКЦИИ ПАНЕЛИ УПРАВЛЕНИЯ

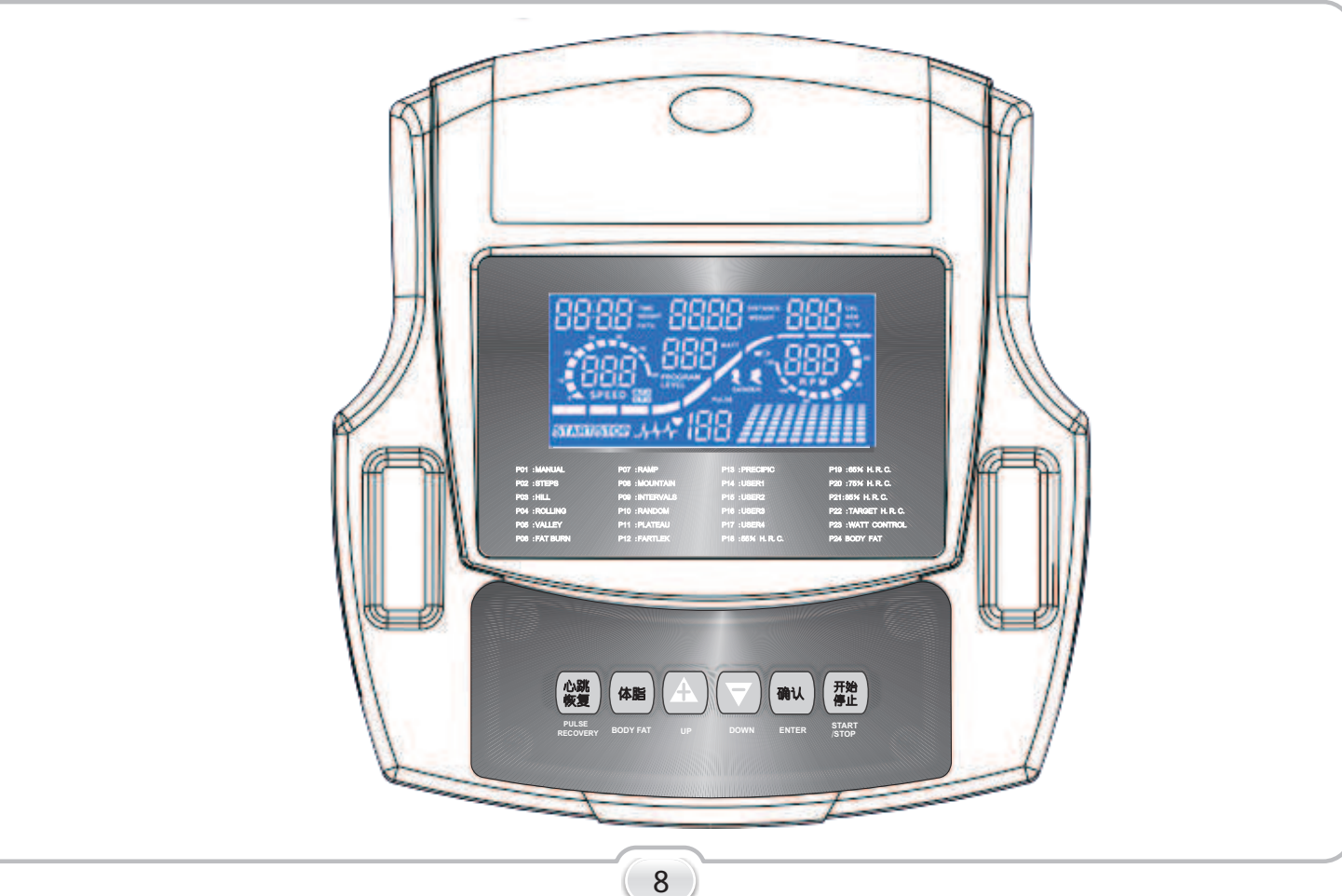

Функции дисплея:

- 1. ВРЕМЯ
- 2. ДИСТАНЦИЯ
- 3. ЧИСЛО ОБОРОТОВ В МИНУТУ
- 4. ВАТТ
- 5. СКОРОСТЬ
- 6. КАЛОРИИ
- 7. ПУЛЬС
- 8. ВОЗРАСТ
- 9. УСТАНОВЛЕННЫЙ ПУЛЬС
- 10. ВОССТАНОВЛЕНИЕ ПУЛЬСА (RECOVERY). В режиме Старт, удерживая руки на поручнях, нажмите кнопку RECOVERY. Начнется обратный отсчет времени от 00:60 сек. По окончании отсчета на дисплее отобразится ваше состояние

кардиосистемы по следующей шкале –

- 1.0°°≤≤≤ ПРЕВОСХОДНО
- 1.0˂F˂2.0 ЗАМЕЧАТЕЛЬНО
- $2.0 \leq F \leq 2.9$  XOPOIIIO
- $3.0 \leq F \leq 3.9$  НОРМАЛЬНО
- 4.0≤F≤5.9 НИЖЕ СРЕДНЕГО
- 6.0 ПЛОХО

Внимание: если крмпьютер не получает данные от пульсометров, в окне Пульс отобразится «Р». Если дисплей отображает «ERR», нажмите кнопку RECOVERY для повторного тестирования.

- 11. Дистанция
- В. Кнопки управления
- 1. СТАРТ/СТОП (START/STOP) нажмите для начала или завершения тренировки.

## 2. ВВЕРХ (UP).

- А)Нажмите для увеличения нагрузки во время тренировки.
- Б) При настройке программ, используйте для увеличения показаний времени, дистанции, калорий, возраста и пола.

### 3. ВНИЗ (DOWN)

- А)Нажмите для уменьшения нагрузки во время тренировки.
- Б) При настройке программ, используйте для уменьшения показаний времени, дистанции, калорий, возраста и пола.

4. ВВОД (ENTER):

- А) При настройке программ, используйте для ввода установленных вами данных.
- Б) В режиме остановки тренажера нажмите и удерживайте в течение 2 секунд и все значения сбросятся к заводским или обнулятся.

 В) Во время настройки показаний часов нажмите для ввода показаний времени. 5. BODY FAT

 Нажмите кнопку для ввода ваших показателей роста, веса, пола и возраста для дальнейшего тестирования.

6. ВОССТАНОВЛЕНИЕ ПУЛЬСА (RECOVERY):

Нажмите для начала функции восстановления пульса.

- А. Настройка программ
- 1. Нажмите кнопку UP или DOWN для выбора необходимой программы и нажмите ENTER для ввода выбранных данных.
- 2. В ручном режиме используйте UP/DOWN для настройки данных времени, дистанции, калорий и пульса.
- 3. Нажмите кнопку START/STOP для начала тренировки.
- 4. При достижении введенных данных компьютер издаст сигнал.
- 5. Если вы введете более одного показателя тренировки и вы хотите достичь каждого показателя, то нажмите START/STOP для перехода к следующему показателю.

### В. СПЯЩИЙ РЕЖИМ

Монитор впадает в спящий режим, если в течение 4 мин не была нажата ни одна кнопка. Для ввода компьютера в рабочий режим нажмите любую кнопку.

### С. РУЧНОЙ РЕЖИМ:

Р1 – это программа Ручной режим. Для начала тренировки нажмите START/STOP. По умолчанию установлен уровень нагрузки 5.

Пользователь может менять уровень нагрузки во время тренировки нажатием кнопок UP/DOWN.

- 1.Нажимайте кнопки UP/DOWN для выбора Ручного режима (Р1).
- 2.Нажмите ENTER для входа в настройки программы.
- 3.Замигает табло TIME, нажимайте UP/DOWN и установите необходимое время тренировки. Нажмите ENTER для ввода данных.
- 4.Замигает табло DISTANCE, нажимайте UP/DOWN и установите необходимую дистанцию тренировки. Нажмите ENTER для ввода данных.
- 5.Замигает табло CALORIES, нажимайте UP/DOWN и установите количество калорий, которое вы хотите «истратить» за время тренировки. Нажмите ENTER для ввода данных.
- 6.Замигает табло PULSE, нажимайте UP/DOWN и установите желаемый пульс во время тренировки. Нажмите ENTER для ввода данных.
- 7.Нажмите START/STOP для начала тренировки.
- D. ВСТРОЕННЫЕ ПРОГРАММЫ: ШАГИ (STEPS) , ХОЛМ (HILL), КАЧЕЛИ (ROLLING), ДОЛИНА (VALLEY), СЖИГАНИЕ ЖИРА (FAT BURN), УКЛОН (RAMP), ГОРА (MOUNTAIN), ИНТЕРВАЛЫ (INTERVALS), ПРОИЗВОЛЬНЫЙ (RANDOM), ПЛАТО (PLATEAU), ПЕРЕМЕННЫЙ (FARTLEK), УТЕС (PRECIPICE PROGRAM)

Программы 2-13 – это встроенные программы. Пользователь может заниматься с различными уровнями нагрузки и временными интервалами.

- 1. Для входа в настройки выбранной программы. Используйте кнопки UP/DOWN для выбора необходимой программы.
- 2. Нажмите ENTER
- 3. Замигает табло TIME, нажимайте UP/DOWN и установите необходимое время тренировки. Нажмите ENTER для ввода данных.
- 4. Замигает табло DISTANCE, нажимайте UP/DOWN и установите необходимую дистанцию тренировки. Нажмите ENTER для ввода данных.
- 5. Замигает табло CALORIES, нажимайте UP/DOWN и установите количество калорий, которое вы хотите «истратить» за время тренировки. Нажмите ENTER для ввода данных.
- 6. Замигает табло PULSE, нажимайте UP/DOWN и установите желаемый пульс во время тренировки. Нажмите ENTER для ввода данных.
- 7. Нажмите START/STOP для начала тренировки.
- E. Пользовательские программы User1, User2, User3, User4. Программы 14-17 – это пользовательские программы. Пользователь может настроить показатели времени, дистанции и калорий, а также 10 режимов нагрузки по своему усмотрению.
- 1. Нажимайте кнопки UP/DOWN для выбора одной из 4 пользовательских программ Р14-Р17.
- 2. Нажмите ENTER для входа в настройки программы.
- 3. Замигает колонка 1, нажимайте кнопки UP/DOWN и установите ваш профиль тренировки. Нажмите ENTER для ввода выбранного значения. По умолчанию значение профиля – 1.
- 4. Замигает колонка 2, нажимайте кнопки UP/DOWN и установите ваш профиль тренировки. Нажмите ENTER для ввода выбранного значения. По умолчанию значение профиля – 1.
- 5. Используйте шаги 3 и 4 для настройки всех колонок профиля.
- 6. Замигает табло TIME, нажимайте UP/DOWN и установите необходимое время тренировки. Нажмите ENTER для ввода данных.
- 7. Замигает табло DISTANCE, нажимайте UP/DOWN и установите необходимую дистанцию тренировки. Нажмите ENTER для ввода данных.
- 8. Замигает табло CALORIES, нажимайте UP/DOWN и установите количество калорий, которое вы хотите «истратить» за время тренировки. Нажмите ENTER для ввода данных.
- 9. Замигает табло PULSE, нажимайте UP/DOWN и установите желаемый пульс во время тренировки. Нажмите ENTER для ввода данных.

10. Нажмите START/STOP для начала тренировки.

F. Кардиопрограммы: 55% HRC, 65%HRC, 75%HRC, 85%HRC, Target HRC. Программа 18 55%=(220-возраст)с/о55% Программа 19 65%=(220-возраст)с/о65% Программа 20 75%=(220-возраст)с/о75% Программа 21 85%=(220-возраст)с/о85% Программа 22 Установленный пульс (HRC) – тренировка с выбранным показателем пульса.

 Пользователь может заниматься используя необходимые данныепульса, согласно выбранной программе, введя данные возраста, времени, дистанции, калории и пульса. Программа будет изменять нагрузку, ориентируясь на необходимый пульс. Нагрузка будет расти или уменьшаться, если ваш пульс уменьшается или растет соответственно каждые 20 секунд.

Управление:

- 1. Нажимайте кнопки UP/DOWN для выбора одной кардиопрограмм Р18-Р2.
- 2. Нажмите ENTER для входа в настройки программы.
- 3. Замигает окно AGE (ВОЗРАСТ), нажимайте кнопки UP/DOWN и установите ваши данные. Нажмите ENTER для ввода выбранного значения. По умолчанию значение – 35.

 В программе 22, замигает окно PULSE (ПУЛЬС), нажимайте кнопки UP/DOWN и установите желаемый пульс от 80 до 180.

- 4. Нажмите ENTER для ввода выбранного значения. По умолчанию значение 120.
- 5. Замигает табло TIME, нажимайте UP/DOWN и установите необходимое время тренировки. Нажмите ENTER для ввода данных.
- 6. Замигает табло DISTANCE, нажимайте UP/DOWN и установите необходимую дистанцию тренировки. Нажмите ENTER для ввода данных.
- 7 .Замигает табло CALORIES, нажимайте UP/DOWN и установите количество калорий, которое вы хотите «истратить» за время тренировки. Нажмите ENTER для ввода данных.

17

8. Нажмите START/STOP для начала тренировки.

G. Watt Control Programm (Программа контроля Ватт)

 В данной программе скорость не имеет значения. Нажмите ENTER для ввода желаемых Ватт, времени, дистанции и калорий.

 Во время тренировки нагрузка не поддается регулировке. При низкой скорости вращения педалей увеличивается нагрузка и при высокой скорости вращения педалей нагрузка уменьшается. В результате нагрузка в Ваттах соответствует установленному значению.

- 1. Нажимайте кнопки UP/DOWN для выбора WATT-CONTROLL-PROGRAMM.
- 2. Нажмите ENTER для входа в настройки программы.
- 3. Замигает окно TIME (ВРЕМЯ), нажимайте кнопки UP/DOWN и установите ваши данные. Нажмите ENTER для ввода выбранного значения.
- 4. Замигает табло DISTANCE, нажимайте UP/DOWN и установите необходимую дистанцию тренировки. Нажмите ENTER для ввода данных.
- 5. Замигает табло WATT, нажимайте UP/DOWN и установите необходимое значение Ватт. По умолчанию значение – 100.

Нажмите ENTER для ввода данных.

6. Замигает табло CALORIES, нажимайте UP/DOWN и установите количество калорий, которое вы хотите «истратить» за время тренировки. Нажмите ENTER для ввода данных.

7. Замигает окно PULSE (ПУЛЬС), нажимайте кнопки UP/DOWN и установите желаемый пульс. Нажмите ENTER для ввода выбранного значения.

8. Нажмите START/STOP для начала тренировки.

H. Программа Body Fat Программа 24 - это специальная программа, позволяющая вычислить ориентировочный процент жира в организме пользователя.  $\Gamma$ руппа 1  $>$ 27 Группа 2 27 $\geq$  Body Fat%  $\geq$ 20  $\Gamma$ руппа 3  $>$ 20

Компьютер отобразит результаты теста в процентном соотношении.

Один из следующих 6 профилей автоматически отобразится после завершения программы:

Время тестирования: 40 минут

Управление:

1.Нажимайте кнопки UP/DOWN для выбора BODY FAT PROGRAMM (P24).

2.Нажмите ENTER для входа в настройки программы.

- 3. Замигает окно HEIGHT (POCT), нажимайте кнопки UP/DOWN и установите ваши данные роста. Нажмите ENTER для ввода выбранного значения. По умолчанию  $3H$ <sup>3</sup> $H$ <sup>2</sup> $H$ <sup> $\alpha$ </sup> $H$ <sup> $\alpha$ </sup> $T$  $T$  $T$  $T$  $T$
- 4. Замигает табло WEIGHT (BEC), нажимайте UP/DOWN и установите ваш вес. Нажмите ENTER для ввода данных. По умолчанию значение - 70.
- 5. амигает табло GENDER (ПОЛО, нажимайте UP/DOWN и установите ваш пол.
	- 1 муж., 0- жен. По умолчанию значение 1. Нажмите ENTER для ввода данных.
- 6. Замигает табло AGE (BO3PACT), нажимайте UP/DOWN и установите ваш возраст. Нажмите ENTER для ввода данных. По умолчанию значение - 35.
- 7. Замигает окно PULSE (ПУЛЬС), нажимайте кнопки UP/DOWN и установите желаемый пульс. Нажмите ENTER для ввода выбранного значения.
- 8. Нажмите START/STOP для начала программы. Если на табло отображается «Е», значит вы неплотно держите пульсометры. Удерживайте пульсометры обеими руками и нажмите START/STOP.

I. Управление:

**ВМІ (Индекс массы тела)** 

BMI- показатель измерения количества жира в организме, в его основе лежат рост, вес, пол.

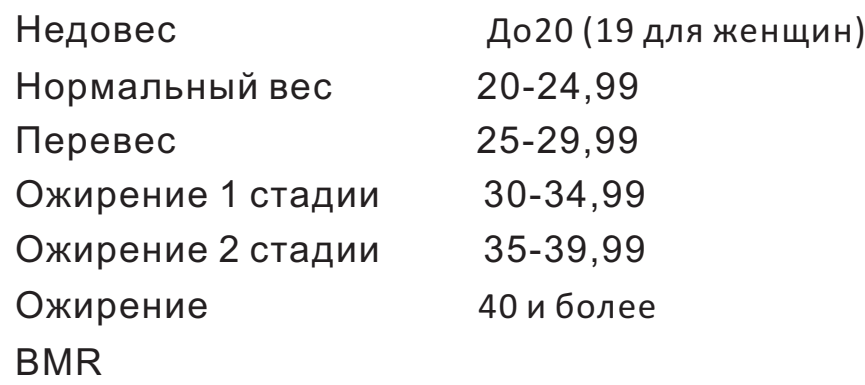

показывает количество калорий, необходимое для работы вашего организма. Он не считает уровень активности, только количество энергии, необходимое для работы сердца, дыхания и поддержания нормальной температуры тела.

### СХЕМА СООТНОШЕНИЯ ПУЛЬСА И КОМФОРТА

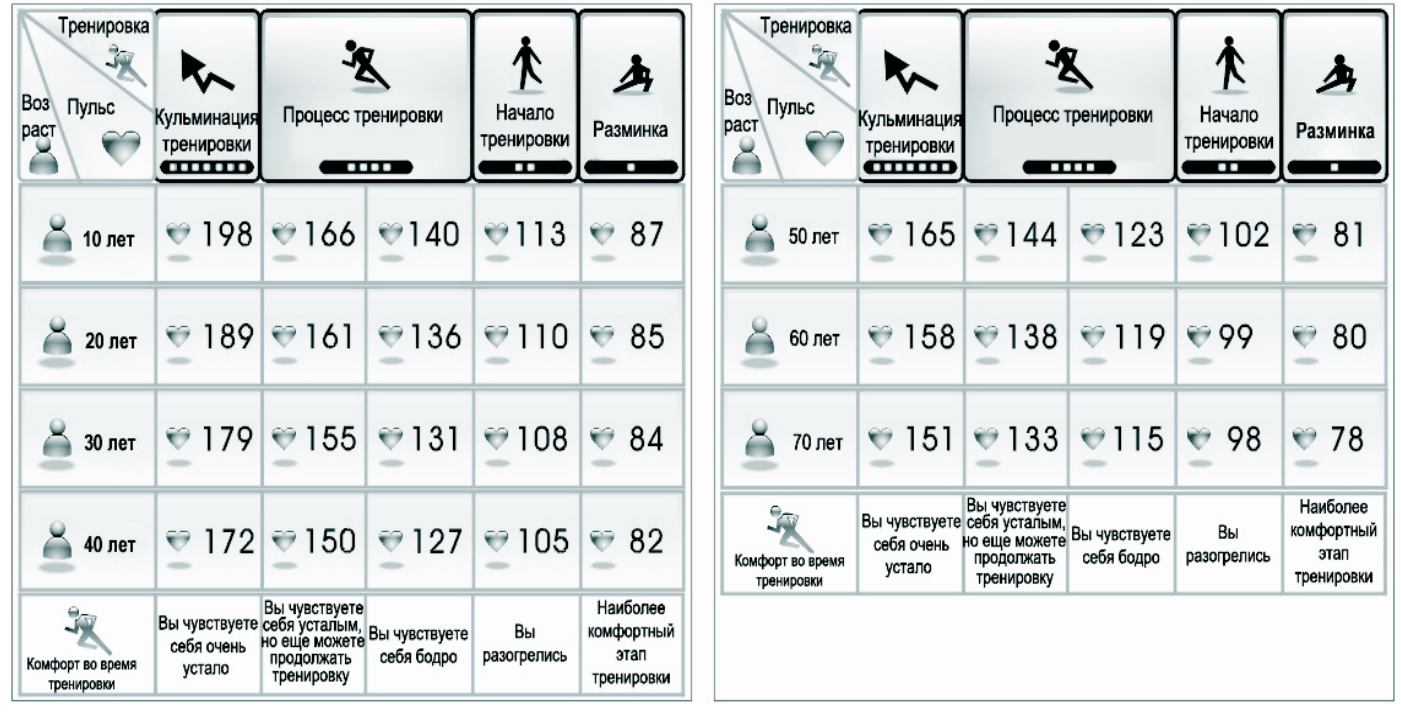

### ИЗОБРАЖЕНИЕ В РАЗОБРАННОМ ВИДЕ

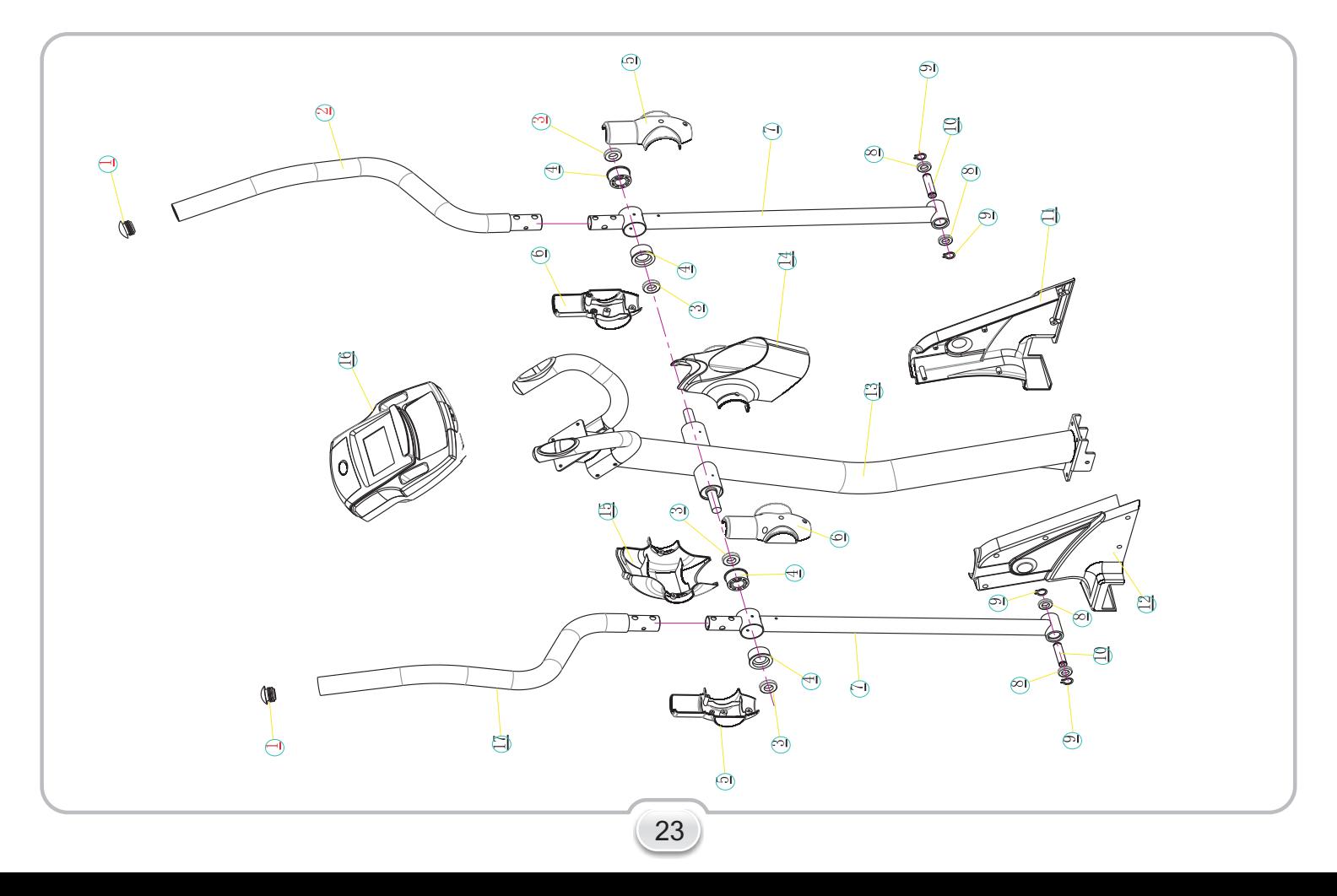

### ИЗОБРАЖЕНИЕ В РАЗОБРАННОМ ВИДЕ

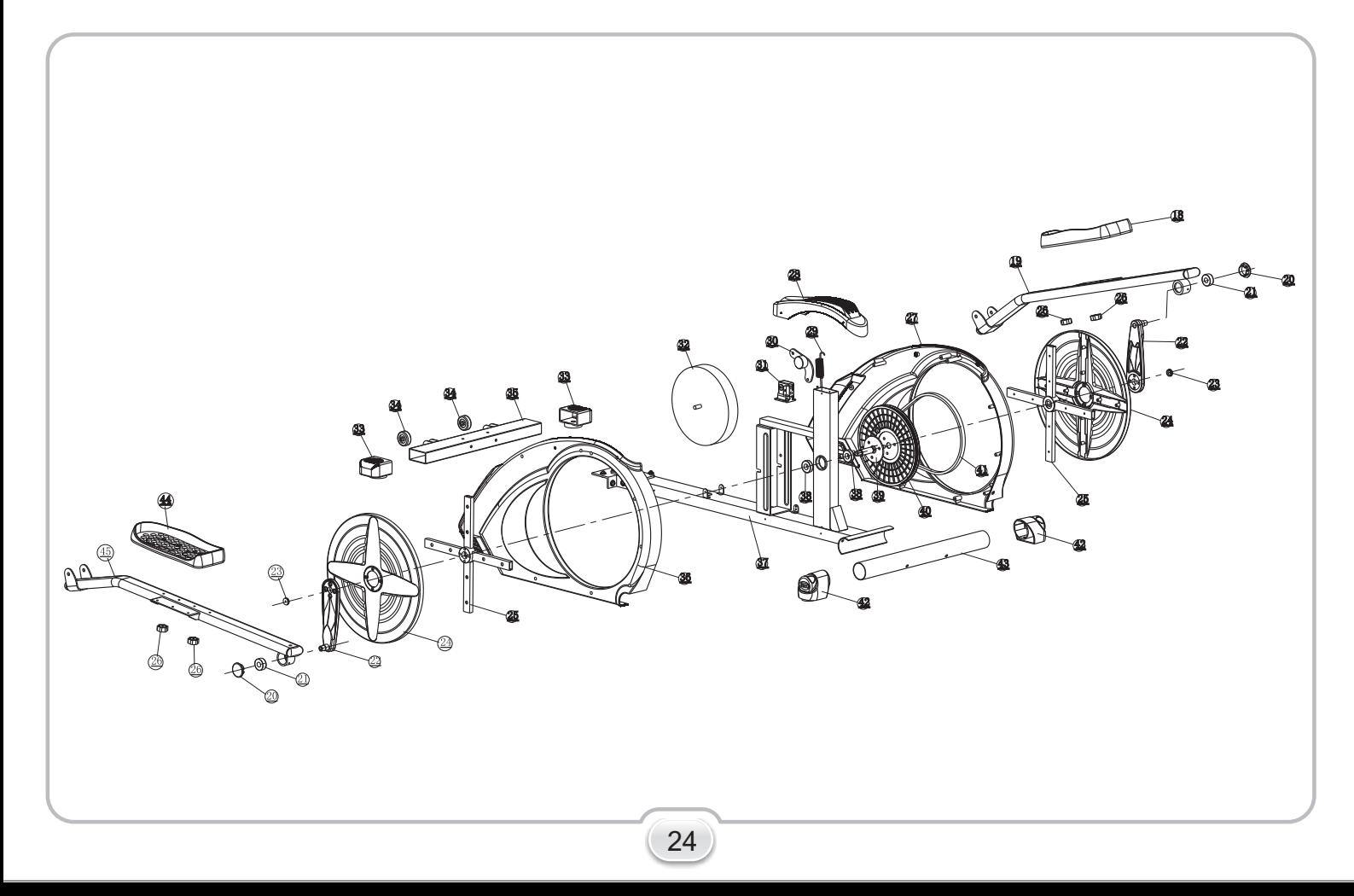

#### КОМПЛЕКТУЮЩИЕ

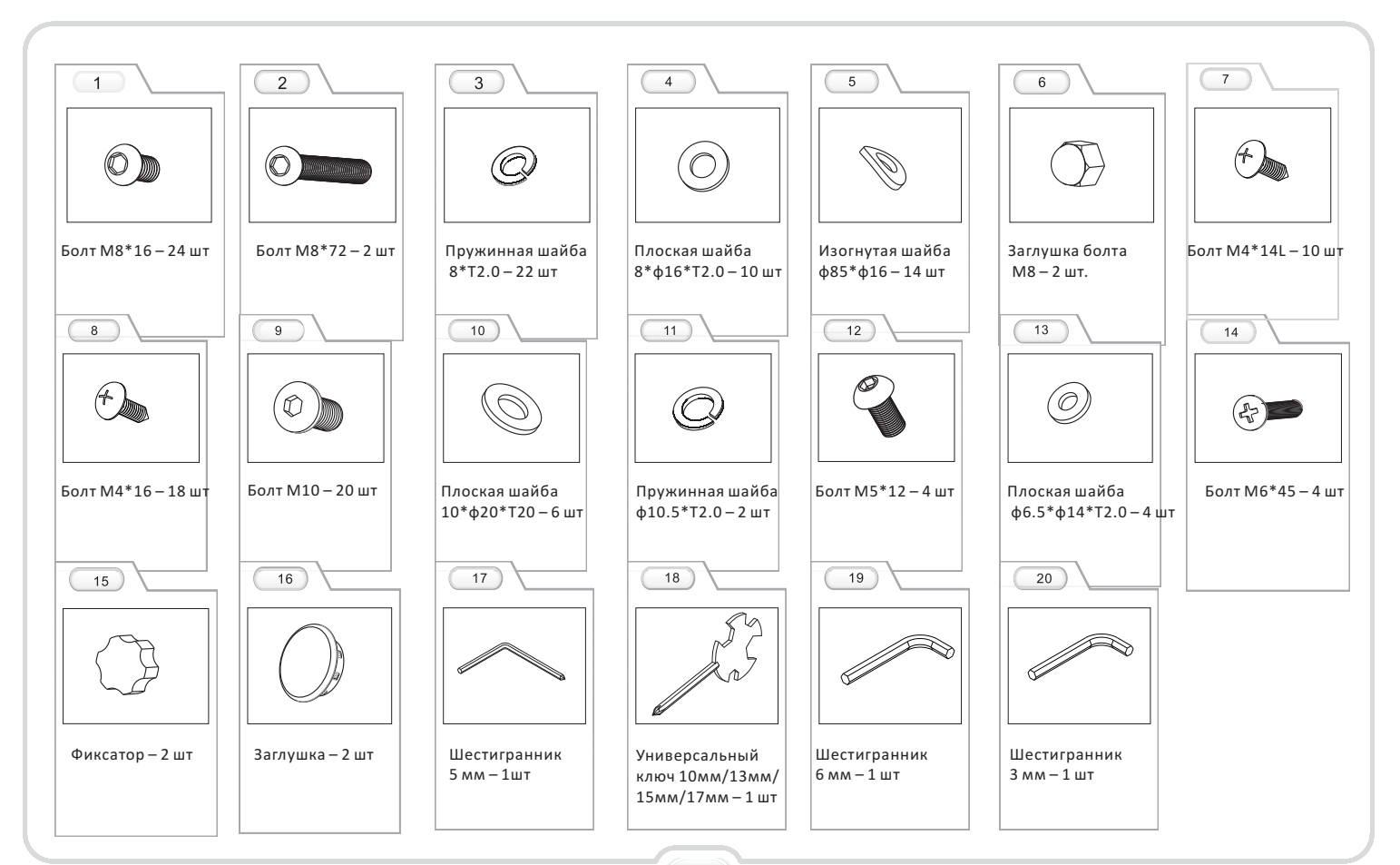

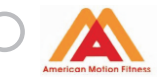

### ГАРАНТИЙНЫЙ ТАПОН

#### American Motion Fitness - бренд, которому Вы можете доверять.

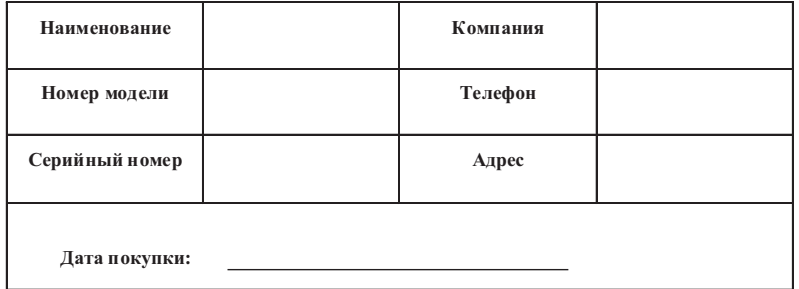

#### Гарантия на двигатель составляет 6 лет, на остальные элементы тренажера - 1 год. Внимание!!! Важная информация для потребителей.

- · Данный товар предназначен исключительно для домашнего использования:
- · Использование данного товара в целях, отличных от вышеуказанных, является

нарушением правил эксплуатации товара;

· Для подтверждения факта покупки товара при гарантийном ремонте, убедительно

просим Вас сохранять сопроводительные документы (чек, квитанция, гарантийный талон).

Рекомендуем проследить правильность и четкость заполнения всех граф в гарантийном талоне:

- · Соблюдение рекомендаций и указаний, содержащихся в инструкции по эксплуатации,
- поможет избежать проблем при использовании тренажера;
- · В случае поломки или неполадках в работе тренажера замена неисправных деталей,

а так же устранение неполадок в гарантийный срок производится бесплатно.

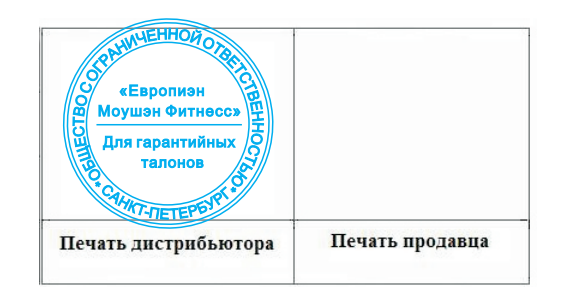

#### Товар не подлежит гарантийному ремонту в случае:

- 1. Отсутствия печати на гарантийном талоне;
- 2. Несоответствия серийного номера изделия и номера модели номерам, указанным на гарантийном талоне;
- 3. Наличия повреждения, вызванного установкой компонентов, не соответствующих техническим требованиям производителя. а так же нарушения правил эксплуатации изделия:
- 4. Причинения повреждений во время перевозки или перемещения изделия покупателем;
- 5. Истечения срока гарантийного обслуживания;

Офис в России: 192241, г. Санкт-Петербург, Софийская ул. 66. лит. А. тел/факс: (812) 309-45-51

## Сведения о ремонте

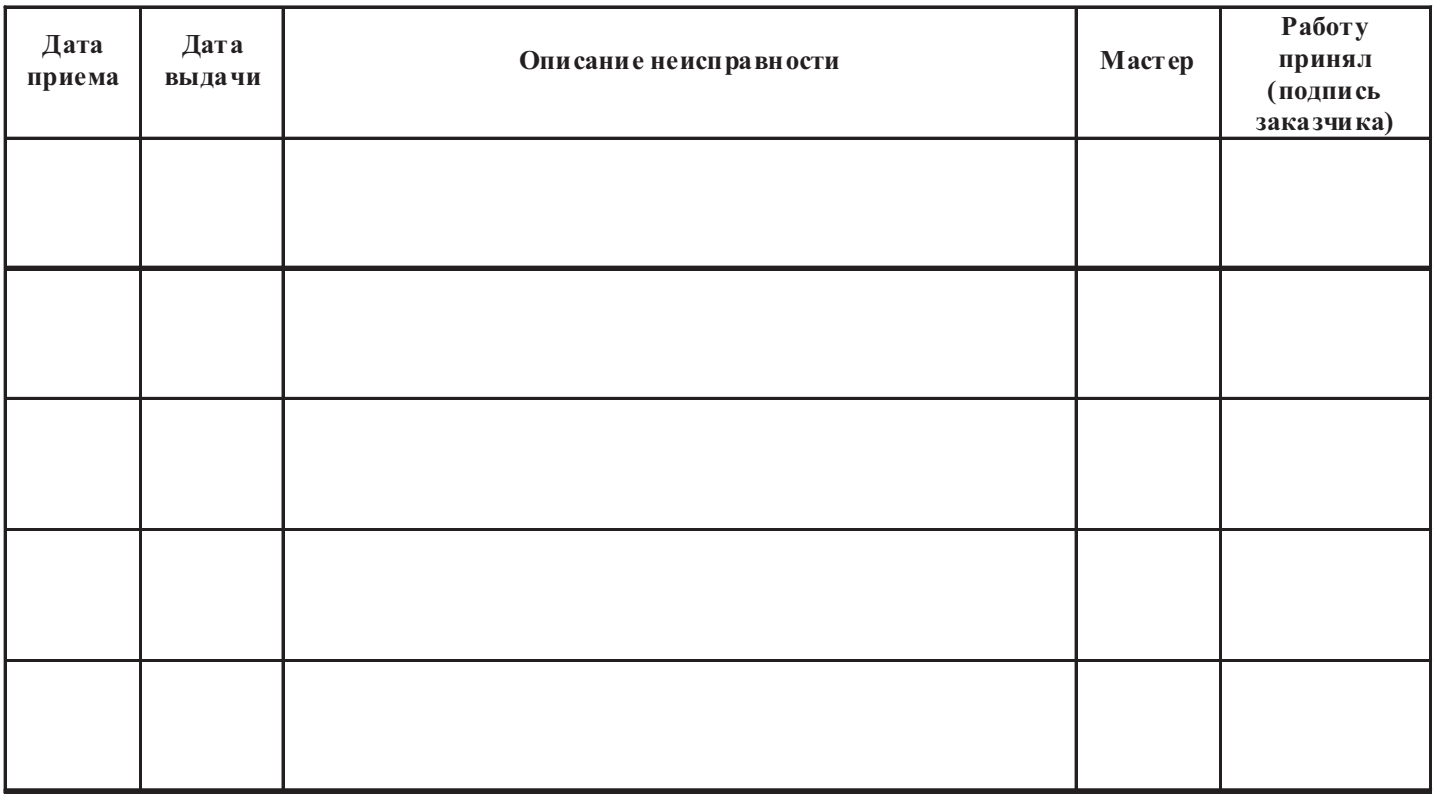

С условиями гарантии ознакомлен. Изделие получено исправным, к внешнему виду и комплектации

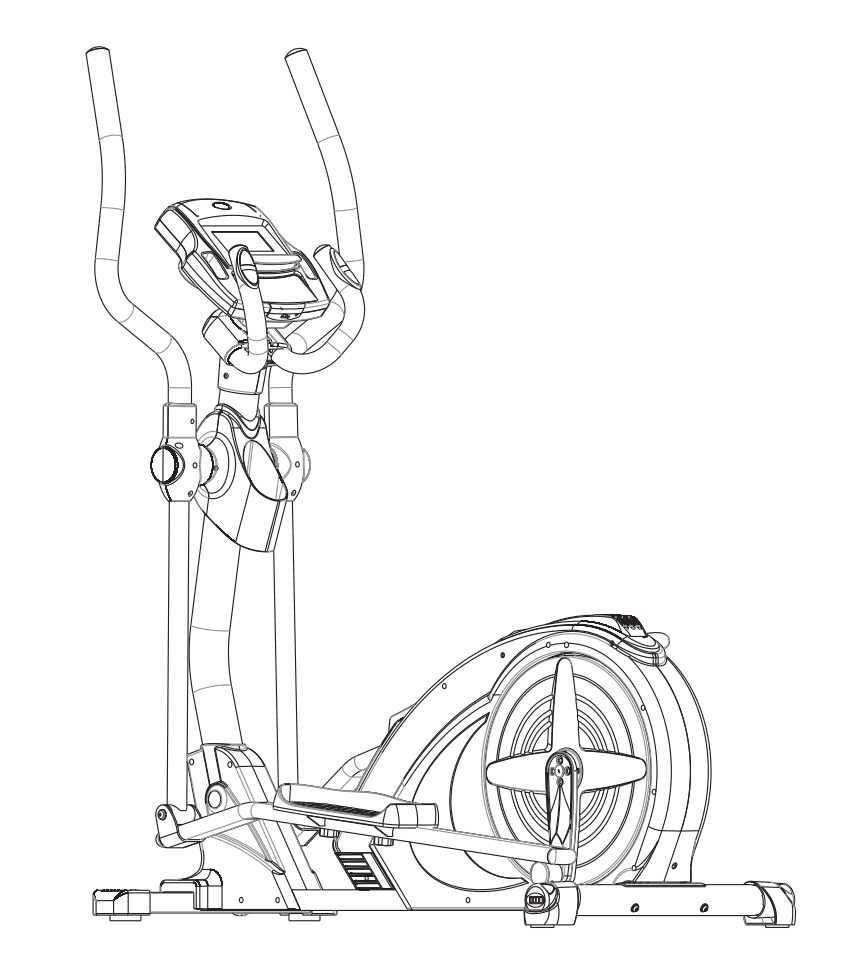

## **E.**  $\bigoplus_{c \in C}$   $\bigoplus_{c \in C}$   $\bigoplus_{c \in C}$  **CE** ROHS **EVGS**  $\bigoplus_{c \in C}$  **FHI**